### INTRODUCCIÓN

Gracias por elegir la rotuladora PT-2430PC.

Su nueva rotuladora P-touch utiliza el software P-touch Editor Lite, que ya se encuentra instalado en ella. No es necesario instalar ningún software ni controlador en el PC para fabricar etiquetas creativas.

Este manual contiene información importante relativa a las precauciones, así como sencillas instrucciones de funcionamiento de la rotuladora P-touch.

Si aparecen nuevas versiones del software de PT-2430PC, este manual podría no reflejar las características actualizadas. Por lo tanto, es posible que observe diferencias entre el software y el contenido de esta guía.

Asegúrese de leer las instrucciones antes de usar el producto y utilice éste del modo que se indica en dichas instrucciones. Guarde este manual en un lugar accesible para futuras consultas.

### PRECAUCIONES DE SEGURIDAD

#### **A ADVERTENCIA**

- Utilice siempre el voltaje especificado y el adaptador de CA incluido (AD-24A) con esta máquina para evitar daños o averías
- Desenchufe inmediatamente el cable de alimentación eléctrica y no utilice la P-touch durante una tormenta eléctrica. Puede existir un riesgo remoto de descarga eléctrica por rayos. • No utilice el adaptador de CA en lugares donde haya mucha humedad cómo el baño.
- No sobrecargue el cable de alimentación eléctrica.
- No coloque objetos pesados sobre el cable de alimentación ni enchufe, ni los dañe. No tuerza ni tire con fuerza del cable de alimentación. Cuando desconecte el cable de alimentación del tomacorriente, sujete siempre el enchufe.
- Para evitar incendios o descargas eléctricas. Asegúrese de que el enchufe está completamente insertado en el tomacorriente. No utilice un tomacorriente fl ojo.
- No permita que se moje la máquina, el adaptador de CA o el enchufe; por ejemplo, evite manipular los con las manos mojadas o verter bebidas sobre ellos.
- No desarme ni modifique la rotuladora P-touch, el adaptador de CA ni las baterías.
- No use objetos metalicos, como pinzas o boligrafos metalicos, al cambiar las baterias.
- No tire la batería al fuego ni la caliente. • Desconecte el adaptador de CA, retire las baterías y detenga la operación inmediatamente si detecta algún olor extraño, calor, decoloración, deformación o algo inusual durante el funcionamiento o almacena

### **A PRECAUCIÓN**

- · En función de la ubicación, material y condiciones ambientales, la etiqueta podría despegarse o no poder eliminarse, y el color de la etiqueta podría cambiar o transferirse
- otros objetos. Antes de aplicar etiquetas, compruebe las condiciones ambientales y el material de la superficie. • No utilice la rotuladora P-touch de ninguna forma ni para ningún fi n que no se describa en esta guía. Si lo hace podrían producirse accidentes o dañar el equipo.
- Utilice solamente cintas TZ de Brother con esta máquina. No utilice cintas que no tengan la marca TE.
- No limpie la máquina con alcohol o cualquier otro solvente orgánico. Utilice solamente un paño suave y seco.
- No toque nunca el cabezal de impresión con los dedos porque podría quemarse. Para limpiar el cabezal de impresión, utilice una toallita suave (p. ej. un bastoncillo de algodón). • No coloque ningún objeto extraño en la ranura de salida de cinta ni en el conector del adaptador de CA, etc.
- No coloque la rotuladora P-touch/batería de forma que quede expuesta a la luz solar directa o a la lluvia, cerca de calentadores u otros focos de calor, ni en ningún lugar donde quede expuesta a temperaturas extremadamente altas o bajas (p. ej. el salpicadero o la parte trasera del coche), a una humedad elevada, o en lugares con mucho polvo.
- No intente imprimir etiquetas si la rotuladora P-touch contiene un casete de cinta vacío. Podría dañar el cabezal de impresión. • No tire de la cinta que sale de la rotuladora P-touch, ya que el casete de cinta o la rotuladora P-touch podría dañarse.
- Si el cable de alimentación se dañara, no utilice el producto, no intente repararlo. Dirijase al sevicio técnico autorizado para su reemplazo o reparación.
- Para evitar lesiones, no toque la hoja de la unidad de cuchilla ni ninguna pieza metálica cerca del cabezal de impresión.
- Quite las baterías y desconecte el adaptador de CA si no piensa utilizar la rotuladora P-touch durante un largo periodo de tiempo.
- No mezcle baterías antiguas y nuevas ni baterías alcalinas y de otro tipo. No coloque los polos negativo y positivo en las posiciones equivocadas. De lo contrario, las baterías podrían tener fugas o dañarse.
- Para evitar daños o roturas, no deje caer ni golpee la rotuladora P-touch ni el adaptador de CA.
- Utilice exclusivamente el cable USB incluido con la rotuladora P-touch.

#### Precauciones generales

## Impreso en China GUÍA DEL USUARIO

Conecte el suministro de corriente

**Si utiliza la rotuladora P-touch con pi**  $\sqrt{\frac{1}{2}}$ 

### de la rotuladora P-touch.

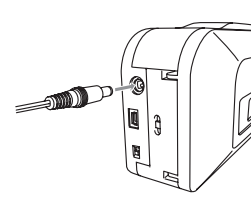

Si utiliza el adaptador de CA incluido (AD-24A), inserte la clavija del cable del adaptador en el conector situado en el extremo inferior de la rotuladora P-touch. Enchúfelo en la toma de corriente estándar más cercana.

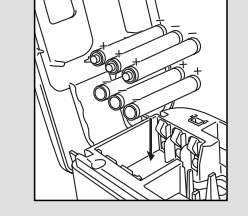

Función de apagado automático

Cuando la rotuladora P-touch funcione únicamente con la energía de las baterías, se apagará automáticamente si no se usa durante un periodo de 20 minutos. En función del sistema operativo que se ejecute en el PC, es posible que se visualice el mensaje "**Extracción no segura del dispositivo**". Todos los datos visualizados se guardarán. Cuando vuelva a encender la rotuladora, haga clic en el icono Editor Lite para reanudar la creación de la etiqueta.

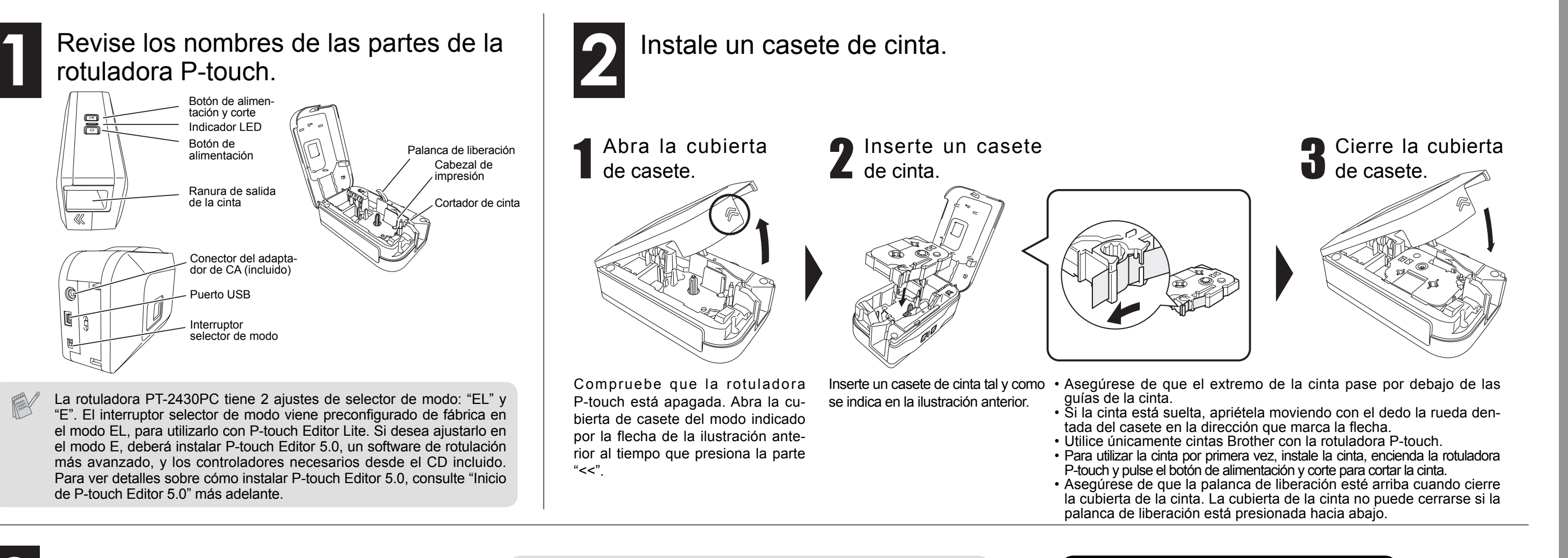

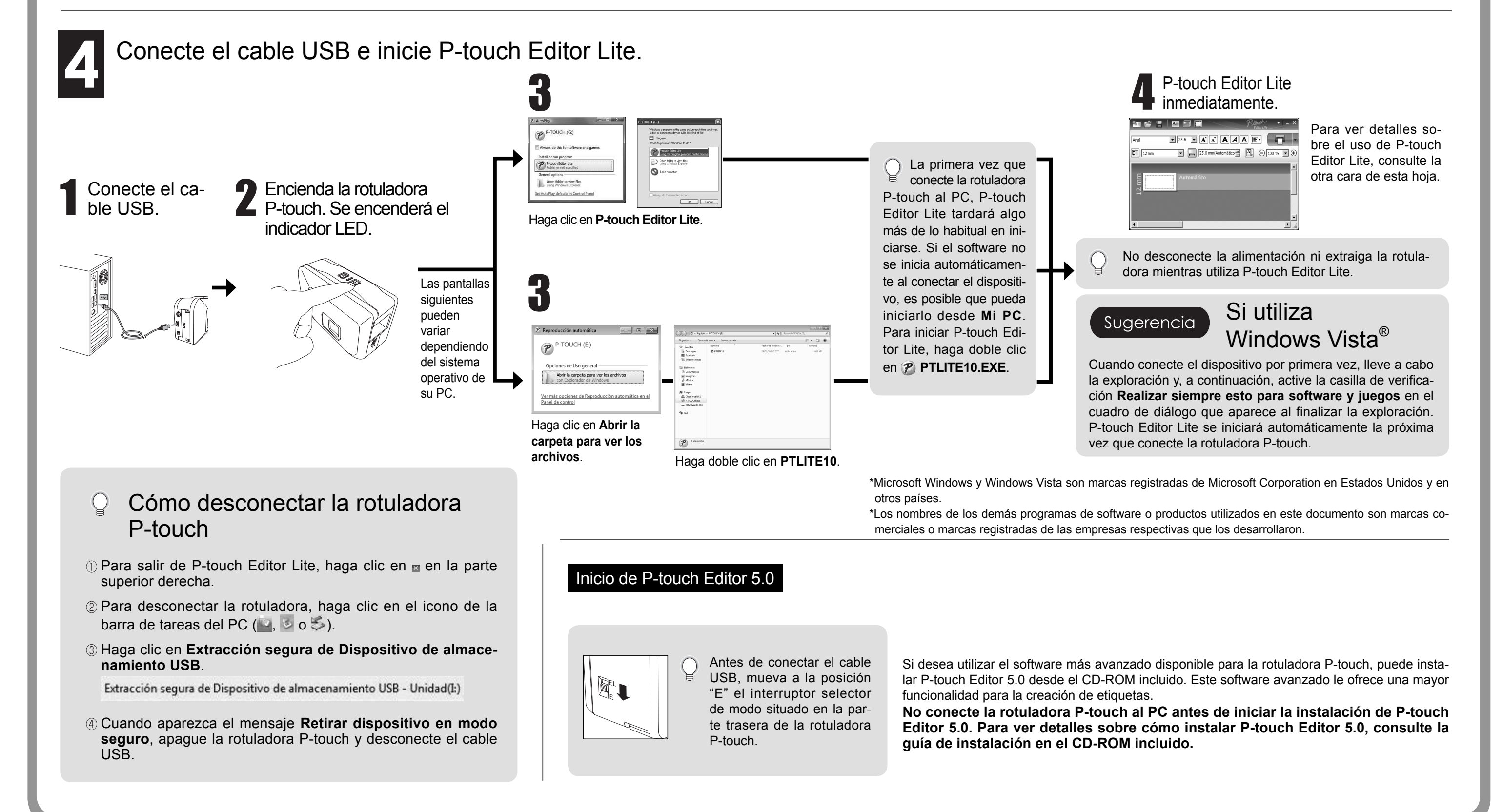

las, inserte seis pilas alcalinas nuevas de tamaño AA (LR6), asegurándose de colocar los polos en la posición correcta. Cambie siempre las seis pilas a la vez y utilice pilas nuevas.

### Preparación

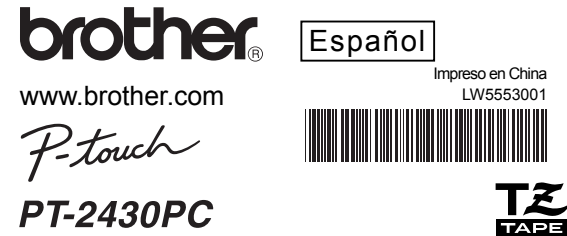

brother

www.brother.com

# Petowel GUÍA DEL USUARIO

#### **Solución de problemas** Si todavía necesita ayuda después de leer esta Guía del usuario, visite http://solutions.brother.com/

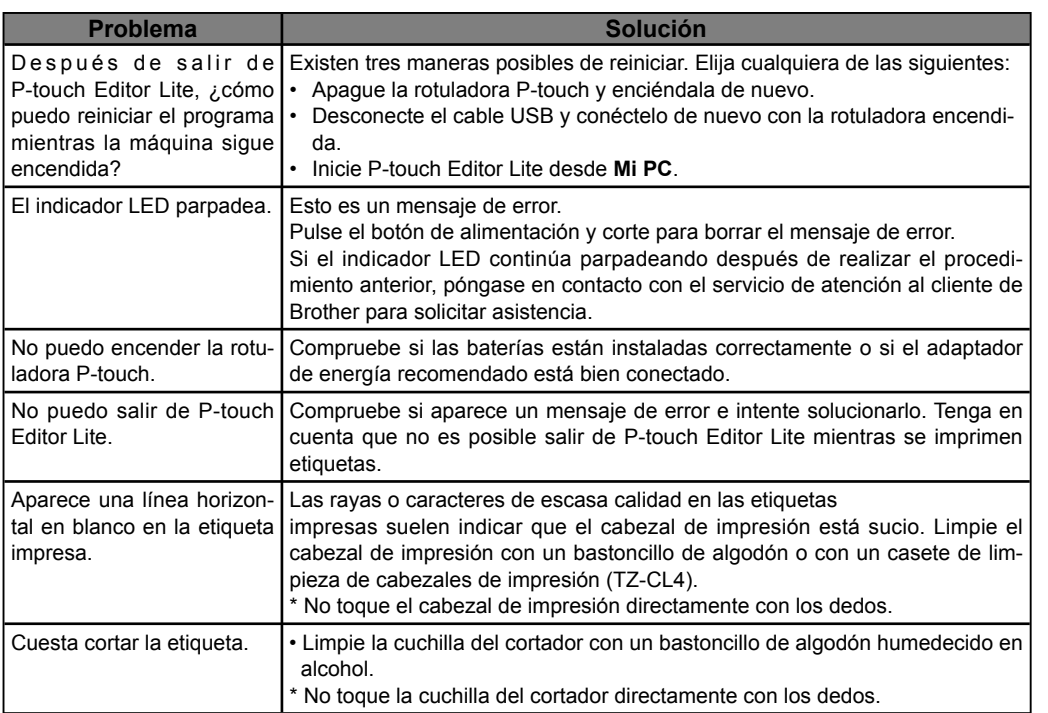

### **Especificaciones**

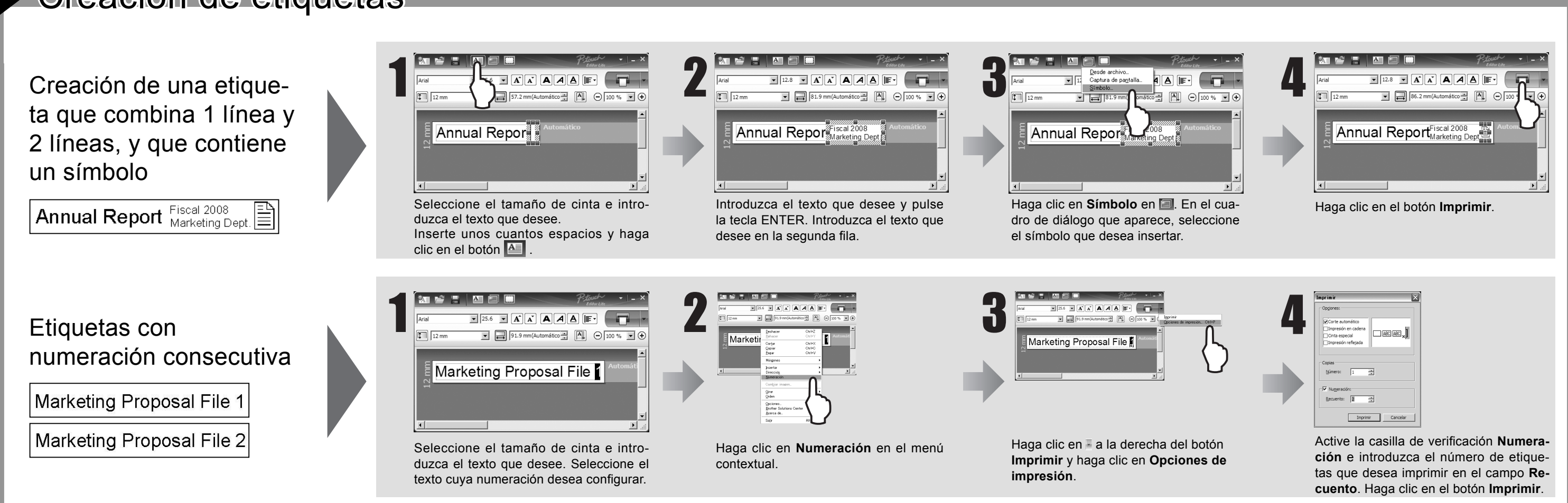

### P-touch Editor Lite

### Creación de etiquetas

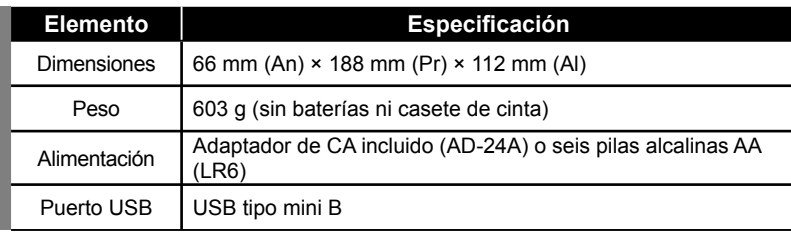

### Accesorios (Las piezas suministradas pueden ser diferentes en la distribución.)

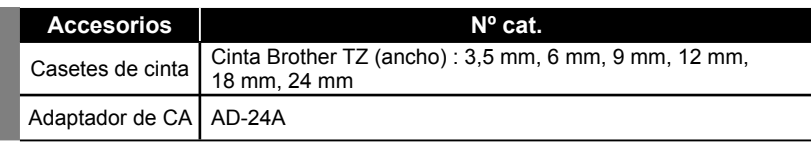

### **Federal Communications Commission (FCC) Declaration of Conformity (ESTA DECLARACION NO SE APLICA PARA ARGENTINA.)**

Responsible Party: Brother International Corporation 100 Somerset Corporate Boulevard Bridgewater, NJ 08807-0911 USA

TEL: (908) 704-1700

declares that the product: Product Name: P-touch Labeller PT-2430PC

Model Number: PT-2430PC

This device complies with Part 15 of the FCC Rules. Operation is subject to the following two conditions: (1) this device may not cause harmful interference, and (2) this device must accept any interference received, including interference that may cause undesired operation.

This equipment has been tested and found to comply with the limits for a Class B digital device, pursuant to Part 15 of the FCC Rules. These limits are designed to provide reasonable protection against harmful interference in a residential installation. This equipment generates, uses and can radiate radio frequency energy and, if not installed and used in accordance with the instructions, may cause harmful interference to radio communications. However, there is no guarantee that interference will not occur in a particular installation. If this equipment does cause harmful interference to radio or television reception, which can be determined by turning the equipment off and on, the user is encouraged to try to correct the interference by one or more of the following measures:

-Reorient or relocate the receiving antenna.

-Increase the separation between the equipment and receiver.

-Connect the equipment into an outlet on a circuit different from that to which the receiver is connected. -Consult the dealer or an experienced radio/TV technician for help.

-Changes or modifi cations not expressly approved by Brother Industries, Ltd. could void the user's authority to operate the equipment.

-The enclosed interface cable should be used in order to ensure compliance with the limits for a Class B digital device.

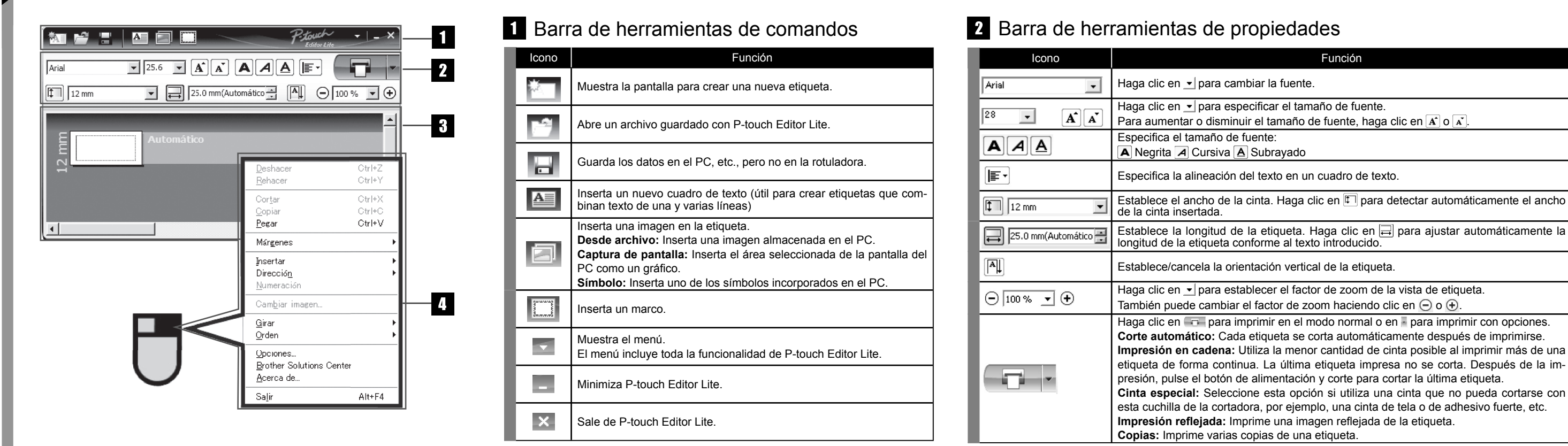

### Vista de etiqueta Otras funciones (disponibles en el menú que aparece al hacer clic con el botón derecho del ratón)

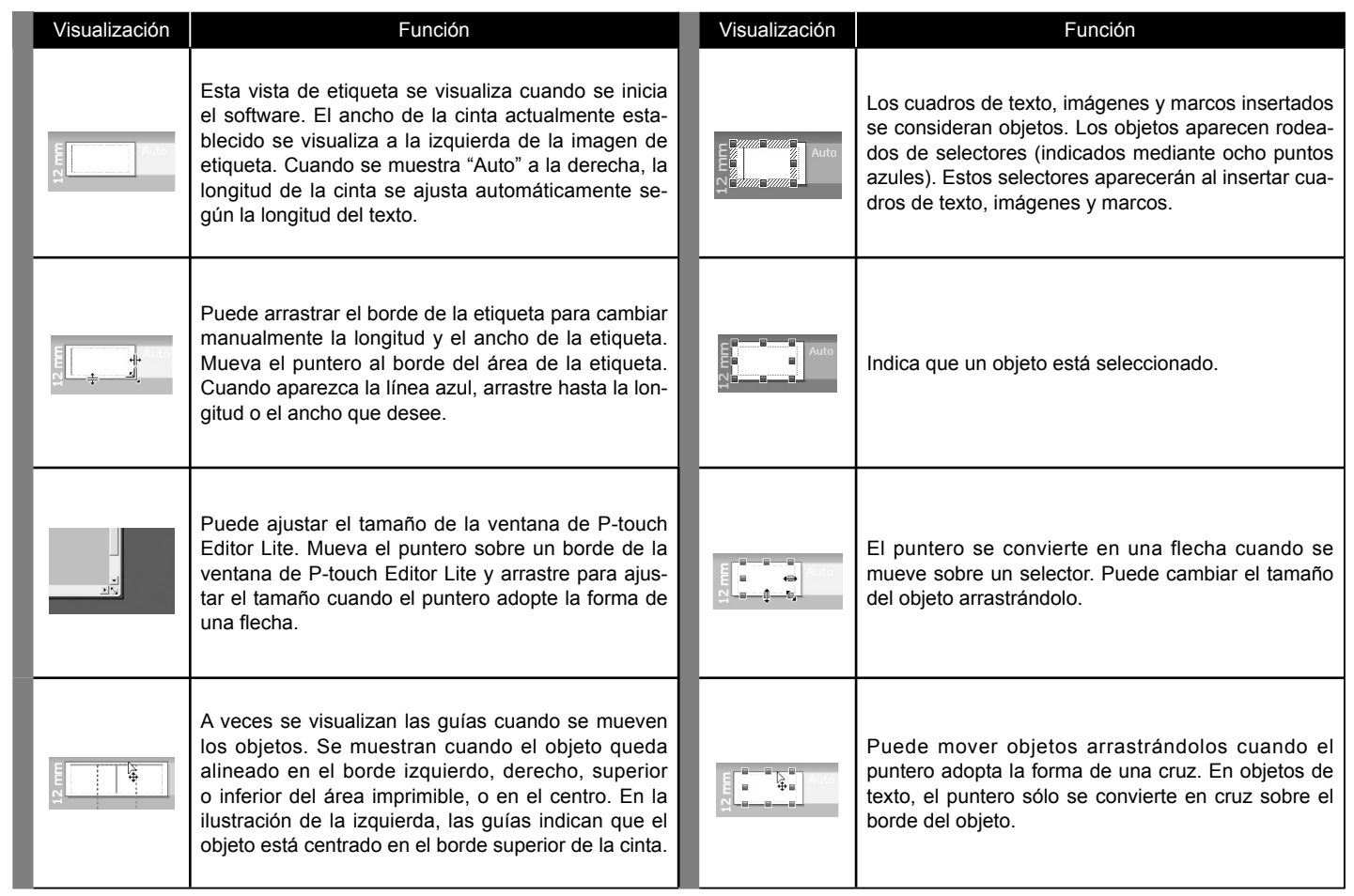

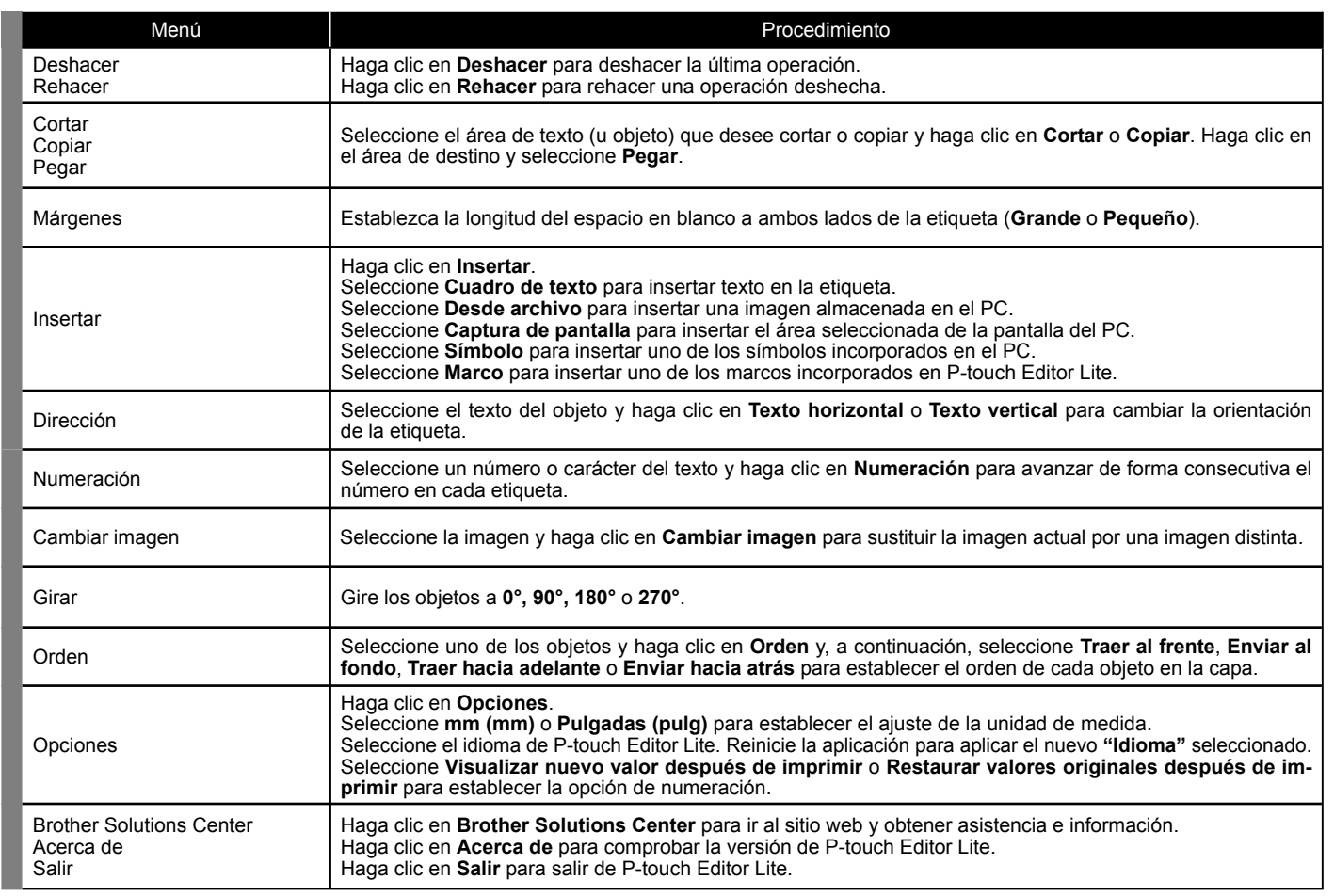